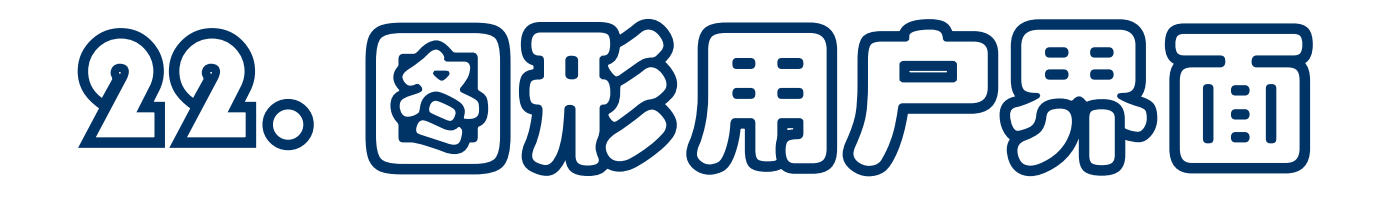

- ◆ 人机界面的发展
- 图形用户界面的基本概念 结构,构造,相关问题
- 基于标准库包 **tkinter** 实现图形用户界面

一些相关概念和机制

对象和布局安排

**GUI**编程实例

- 自从有了计算机, 就出现了人如何与计算机交换信息的问题
- 早期需要与计算机交换信息时, 人先准备好程序和数据, 做成一 个作业提交计算机,而后等待计算的结果
	- □ 人们把这种计算方式称为"批处理"
	- 批处理是最基本的计算方式,现在仍然在不同的地方存在
- 随着计算机应用的发展,人们发现批处理方式经常不能满足需要
	- □ 经常需要用户根据计算的进展情况提供计算所需的数据
	- 用户需要根据计算中的情况发布指令,指挥下步的工作
- 这类需求逐步发展出"交互式"的计算方式
	- 计算机在工作中不断输出一些信息或请求
	- 用户通过交互式输入,提供数据或指令,指导计算进程

■ 早期与计算机交互的设备(通道)是类似打字机的输入设备和在 连续卷纸上打印输出的打印机设备(输出即是**print**)

数据传输的效率低而且成本很高

- 随着阴极射线管显示设备的发展,人机交互通道转移到显示屏, 只有需要保存和反复阅读的材料才打印到纸面(称为硬拷贝)
	- □ 键盘输入立即复显在显示器屏幕,使人可以观察和更正

□ 程序输出也显示在屏幕, 降低了交互成本

■ 早期计算机显示器是"基于字符的显示器", 屏幕划分为一组字 符行,每行划分为一系列字符位置,**24\*80** 是一种常见配置

□ 这种显示器只能显示一个个标准大小的字符

□ 受限的显示形式限制了计算机应用的发展。有些专用计算设 备配置昂贵的"图形显示器",用于特殊需要**(**如工程设计**)**

- 基于字符行的人机交互,只能供专业人员使用,也只有特殊的专 业人员群体愿意(花精力去)使用
	- □ 人机交互方式的特征大大限制了计算机应用的发展
	- □ 需要全新的思想和技术,满足社会发展的需要
- 1960年代末, Douglas C. Engelbart发明了鼠标器, 提供了人机 交互的另一全新的输入通道(除键盘之外)

**Engelbart**因人机交互方面的工作获**1997**年图灵奖

- 另一方面,显示器硬件技术不断发展,成本降低,为全新的人机 交互方式的引入奠定了技术基础
- 但是, 怎样一套新概念能更好满足更广泛的计算机用户的需要
	- 还要有一套实现技术,提供相对易用的编程接口,使开发者能 比较容易地为各种具体应用系统建立人机界面

- 讨论现代人机接口技术,必须提到一个人**/**一个机构/一个语言
- Alan Kay在学习期间就一直思考如何构造一种儿童也能使用的计 算机系统,**1960**年代末博士毕业后到斯坦福大学工作,后到施乐 公司(**Xerox**)的帕洛阿尔托研究中心(**PARC**),其最重要的 成果就是和其他人一起开发出**Smalltalk**语言和系统
- Alan Kay因为这些工作获2003年图灵奖
- 施乐是静电复印技术的鼻祖,发明了许多与现代文件处理有关的 技术。设立**Palo Alto**研究中心是为了研究新型的文件处理技术。 该中心汇集了一批优秀研究人员,在计算机领域的重要研究成果 包括 **Ethernet**、新型个人计算机、图形用户界面 **(Graphic User Interface**,**GUI)** 和桌面交互模式**/**技术**,** 面向对象编程等
- Smalltalk 总结出今天面向对象语言的几乎所有基本概念, 开发 出的图形用户界面的范式和技术,被所有后来的系统所继承

## 图形用户界面的发展和广泛使用

- Steve Jobs在PARC看到Smalltalk非常震惊,回去后组织开发 了苹果公司的**Lisa**计算机,以及后来第一种非常成功的基于**GUI** 系统的**Macintosh**计算机(**1984**),使**GUI**进入个人计算领域
- 1985年底微软推出Windows操作系统, 后推出GUI编程接口, 支持用户自己开发基于**GUI**的应用系统,推动了**GUI**的普及
- 今天,绝大部分应用程序都采用**GUI**用户界面,所有重要操作系 统都采用**GUI**界面,并支持应用程序的**GUI**编程
- 实际上, GUI的基本概念和模式都是Alan Kay等人在PARC开发 **Smalltalk**系统时开发出来的,主要是:
	- 口用一种指点设备(鼠标、手指等)加上键盘作为输入设备, 通过手眼配合的方式提供另一条输入通道
	- 由**Window(**窗口**)/Menu(**菜单**)/Icon(**图标**)/Button(**按钮**)/**滚动 条等组成的一套**GUI**概念、形式和功能,及其实现技术

#### 图形用户界面的编程方式

- 支持**GUI**编程的系统都以某种形式提供一套**GUI**功能和相应机制, 开发者编程时可以调用这些机制,以便
	- 设定自己需要的**GUI**界面
	- 把需要执行的操作关联于各种图形界面元素,当程序用户操 作GUI界面的各种元素时, 就会导致这些操作的执行
- **GUI**编程通常采用一种事件驱动的模式
	- 把用户的各种**GUI**操作看作事件
	- □ 为每种事件关联一种操作 (可以动态地改变关联)
	- 用户操作事件发生时,**GUI**基础系统就会调用其关联操作
- 用户操作GUI界面元素,就会生成一个事件消息

计算概论(Python程序设计) 裘宗燕,2015/6/8//-7- **GUI**基础系统通过一个消息循环,将消息传给处于活动状态的 对象。应接受该消息的对象截获自己的消息,执行相应动作

## **Python的tkinter**

- Python标准库包 tkinter 提供了一套跨平台的GUI 功能,可以在 任何支持**Python**官方实现的环境中使用(如**Windows**,**Linux**, **IOS**)。它基于著名的界面开发语言**Tcl/Tk**
- 下面介绍如何基于这个包做**GUI**编程

**Python**还有几个比较流行的**GUI**包,其他编程环境中的**GUI**功 能也类似,下面的介绍具有普遍的参考价值

■ 下面将一直用下面形式导入tkinter包

**import tkinter as tk**

这里的的**as**子句引入一个新名字,为使用方便

注意,这样导入**tkinter**包,其中功能只能通过圆点形式调用

 人们在写**Python**程序时,经常采用**import-as**形式的写法,为引 入的包提供简称,简化程序描述

### **tkinter**及其使用

■ 最大的GUI对象是一个窗口, 在tkinter里的相关概念是Frame。 其中可以有许多部件,一般称为物件(**witgets**)

下面将采用面向对象的编程方式,把一个窗口包装为一个整体, 使其相关信息成为对象的内部细节

这只是使用**tkinter**编程的一种方法,也可以不这样做。在一些 书籍中可能看到其他做法

采用面向对象方式的优点是良好的信息封装,能更好地避免不 同程序部分的相互干扰,适合用于编写较复杂的程序

■ GUI编程通常牵涉到许多比较琐碎的细节

一个窗口通常会包含许多物件

□ 每个物件可能有许多细节, 如位置、文本显示、相关操作等

**GUI**编程实际上是比较繁琐的工作,还有感官设计问题

一个简单窗口

- 下面将采用实例的方式介绍tkinter及其使用
- 首先,下面代码片段定义了一类简单窗口

**class FirstWin(tk.Frame): #** 继承**Frame**定义自己的**GUI**类 **def \_\_init\_\_(self, title): tk.Frame.\_\_init\_\_(self) #** 初始化**Frame**实例 **# master** 的值是 **Frame** 实例对象所在的主窗口 **self.master.title(title) #** 设置窗口标题 **self.pack() #** 安置本**Frame #** 建立窗口中的文字对象,这是一个 **Label** 对象 **#** 第一个参数指定父物件 **self.\_label = tk.Label( self, text = "**下午好,这里是北京大学数学学院**!") self.\_label.pack() self.mainloop() #** 启动窗口的消息循环,接受消息并响应 下面窗口理显示一张图片:

```
class ImageWin(tk.Frame):
  def __init__(self): # 可把图片文件等作为创建对象的参数
    """Sets up the window and widgets."""
    tk.Frame.__init__(self)
    self.master.title("北京大学")
    self.pack()
    self._image = tk.PhotoImage(file = "pku.png")
    self._imageLabel = tk.Label(
      self, image = self._image)
    self._imageLabel.pack()
    self._textLabel = tk.Label(
      self, text = "北京大学西门")
    self._textLabel.pack()
    self.mainloop()
```
计算概论(Python程序设计) 裘宗燕,2015/6/8//-11-

## 标准库的一个实例

```
class Application(tk.Frame):
  def __init__(self):
    tk.Frame.__init__(self)
    self.master.title("Main"); self.pack()
    self.createWidgets() # 调用方法设置窗口物件
    self.mainloop()
  def createWidgets(self): # 在窗口里设置两个按钮
    self._hi = tk.Button(self) # 分别设置属性
    self._hi["text"] = "Hello World\n(click me)"
    self._hi["command"] = self._say_hi # 关联命令 _say_hi
    self._hi.pack(side="top") # 位置在上
    self._quit = tk.Button( # 创建时提供属性值
      self, text="QUIT", fg="red",
      command=self.master.destroy) # 关联的命令是退出主窗口
    self._quit.pack(side="bottom") # 位置在下
```
**def \_say\_hi(self): print("hi there, everyone!")**

一些基本概念

- window(窗口), 通常指屏幕上的一个矩形区域
- top-level window (顶层窗口), 指屏幕一个独立窗口, 具有标 准的框架形式,可以在桌面上移动、调整大小等
- widget (物件), 组成GUI的所有构件, 如按钮、选择按钮、正 文区、框架、标签等
- frame (框架), 是tkinter里组织复杂版面编排的基本单位, 是 一个矩形区域,其内部可以包含其他物件
- child, parent (子, 父), 在建立物件时需要建立其父子关系, 例如把一些物件放入一个框架,就是作为其子物件
- 在构建**GUI**中的物件时,需要做两步:
	- **1.** 创建物件并设置其属性(很多有默认值)
	- **2.** 指定其布局(**layout**)位置

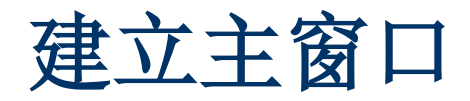

- 采用面向对象的方式建立一个**GUI**,通常把**GUI**的接口创建为类 **Frame**的一个派生类
	- □ 首先调用Frame的 init\_\_做必要的初始化
	- □ 而后设置这个界面的具体物件, 包括为一些物件关联必要的 命令,称为"回调函数",就是在有关事件发生时执行的动 作。所有回调函数都是无参数的函数
- 建立物件时需要给定其父结构,通常就是本对象**self**。相应属性 可以在创建时给定,也可在创建后通过字典元素赋值的方式
	- 实际上,物件的属性可以在运行中随时修改,从而改变物件的 显示形式和内容
- 构造好的物件可以通过布局位置。**pack**是一个简单的布局命令, 最常用也是功能更强大的命令**grid**下面介绍

物件

- 前面讨论的实例已经涉及了一组常用物件
	- □ 每个物件都是一个类
	- 构造物件类的实例时,可以通过构造的参数为物件的一些属 性提供值,没提供值的属性将采用默认值
	- □ 物件是容器, 可以通过属性赋值的方式为属性设定值, 包括 修改已经设定的值。从这个角度,一个物件就像一个字典
	- □ 每个物件类有一组实例方法, 至少支持布局操作

■ 一些材料:

- 网页上的**tkinter**手册
- □ 有关pack和grid布局管理器的说明文件
- □ 下面网页包含最全的材料: http://effbot.org/tkinterbook/

物件

- 物件通常都有很多属性,通常(常用的)有:
	- 与大小有关的属性**height, width**
	- □ 与颜色有关的bg (background) 和fg (foreground)
	- 正文属性**text**,放置位置**anchor**(**LEFT/CENTER/RIGHT**), 一些物件有正文属性,如**Label**,**Button**等
	- 关联操作**command**
- 具体属性情况可以查阅**thinter**手册,从目录中找到相应的物件, 在具体章节可以查到一个属性列表
- 每个物件支持一批操作,有一些专门操作,可以在手册中有关物 件的章节找到
	- 另外有一批所有物件支持的通用操作,见第**26**节,**Universal widget methods**

## 物件的布局

- **pack**是最简单的布局方法
	- 默认方式是简单放置,默认定位方式是 **CENTER**(居中)
	- 默认情况多个**pack**物件从上向下逐项排列
	- □ 可用属性 side=LEFT 要求从左到右逐项排列, 用 RIGHT 或 **BOTTOM** 要求从右到左或从下向上排列(默认是 **TOP**)。 这些布局属性并不适合混合使用,复杂的布局应该用**grid**

#### ■ grid是最重要的布局管理器

- 如果遇到复杂布局问题,应该用**grid**。不要混合使用**grid**和 **pack**,得到的效果无法预计
- 下面通过几个例子说明**grid**的使用方式。**grid**有一批布局参 数,采用参数默认值时**grid**的效果与**pack**类似
- 下面通过几个例子展示**grid**布局参数的情况

# **grid**布局示例

代码和效果(设**master**是父对象,**row/column**定行列):

**Label(master, text="First").grid(row=0) Label(master, text="Second").grid(row=1) e1 = Entry(master) e2 = Entry(master)** '≰ tk **e1.grid(row=0, column=1)** First: **e2.grid(row=1, column=1)** Second:

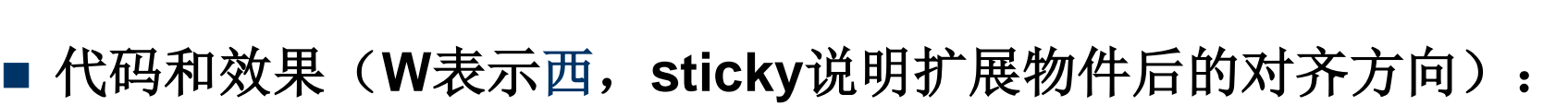

**Label(master, text="First").grid(row=0, sticky=W) Label(master, text="Second").grid(row=1, sticky=W) e1 = Entry(master) e2 = Entry(master)**  $7/$ tk **e1.grid(row=0, column=1)** First: **e2.grid(row=1, column=1)**Second:

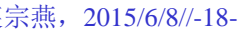

# **grid**布局示例

■ 代码和效果(忽略创建对象的操作):

```
label1.grid(sticky=E) # 对齐在东
label2.grid(sticky=E)
entry1.grid(row=0, column=1)
entry2.grid(row=1, column=1)
checkbutton.grid(columnspan=2, sticky=W)
image.grid(row=0, column=2, columnspan=2, rowspan=2,
          sticky=W+E+N+S, padx=5, pady=5)
button1.grid(row=2, column=2)
button2.grid(row=2, column=3)
```
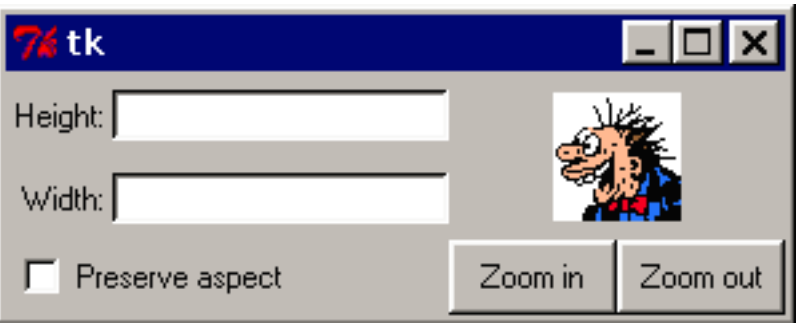

columnspan描述列伸展数, rowspan 是行伸展数, W+E+N+S表示向四面 扩展(居中), padx和pady描述在x 和y方向给物件增加的像素数

## **GUI**变量的使用

■ Entry类物件用于输入, 需要关联一个字符组容器 **□ StringVar**是供存放字符序列的字符组容器类 **□ IntVar**是供存放整数的字符组容器类 **□ DoubleVar**是供存放浮点数的字符组容器类 ■ 下面有几个例子里展示了这种变量容器的使用 ■ 下面看一些GUI示例